Wyoming Department of Employment

Research & Planning

Click on the pictures below to find out about the steps involved

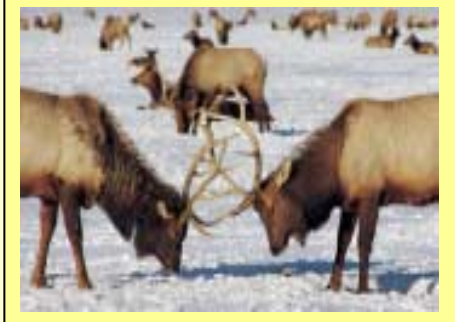

**MOU** 

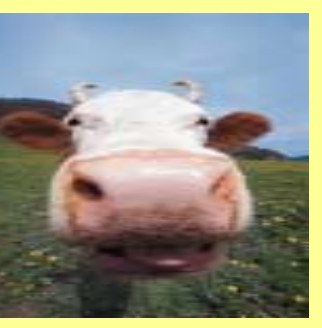

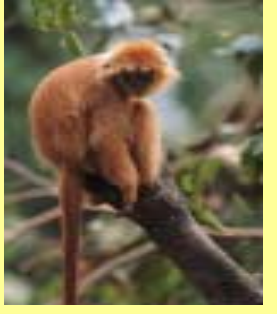

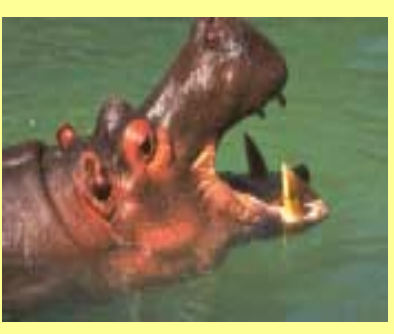

File Edits **Analysis Reporting Artifacts** 

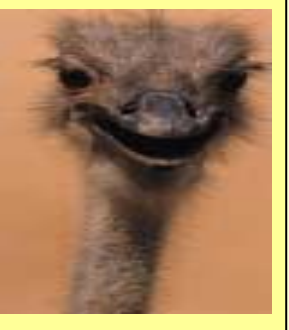

Using Wage Records for WIA Participant Evaluation

Wage Records Training Session

February 19 – 20, 2003

Wyoming Department of Employment

Research & Planning Section

Casper, WY

Presented by

Sylvia D. Jones

Statistical and Research Analyst

# Negotiation of Memorandums of Understanding (MOU)

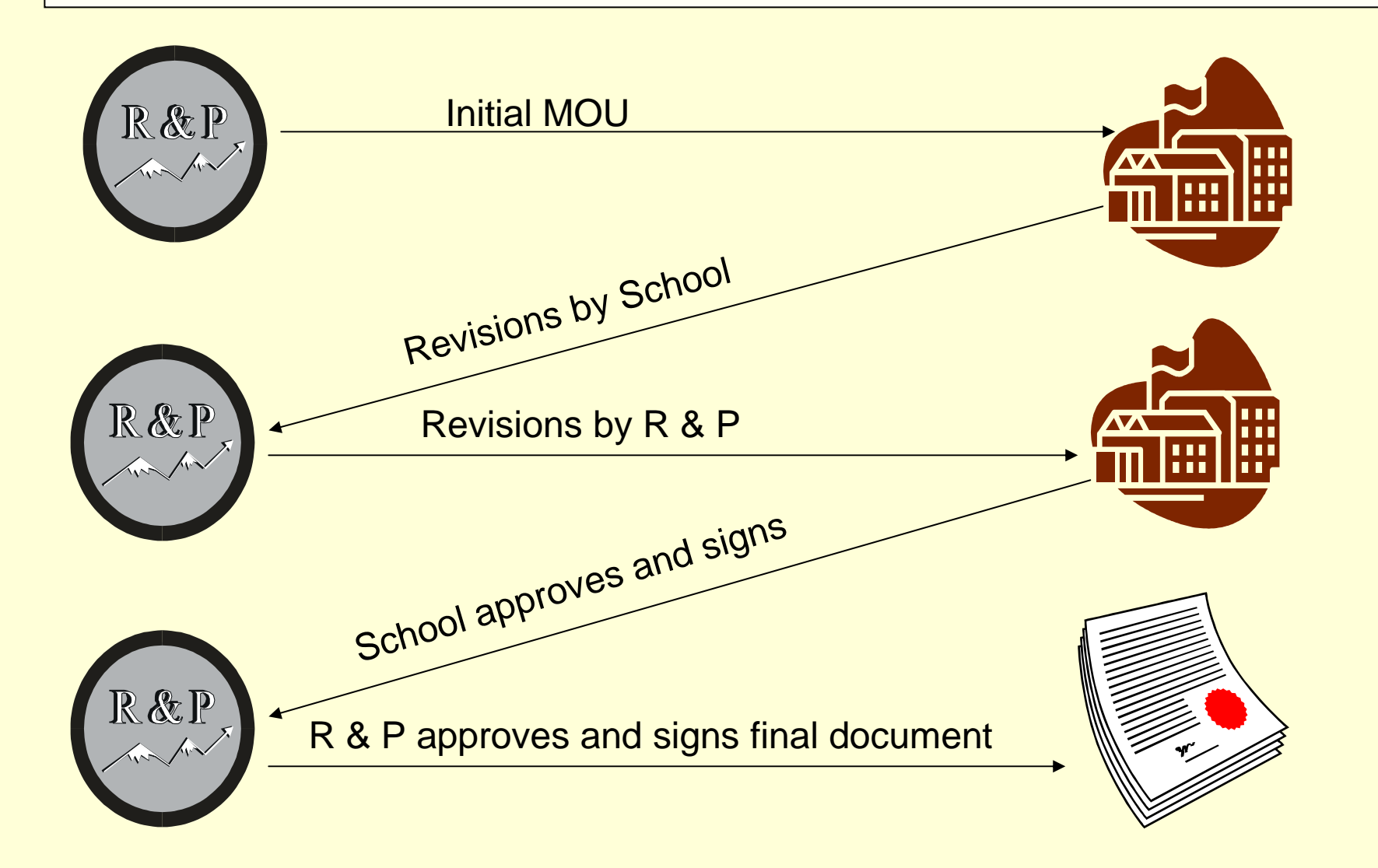

Wyoming Department of Employment

Research & Planning

Click on the pictures below to find out about the steps involved

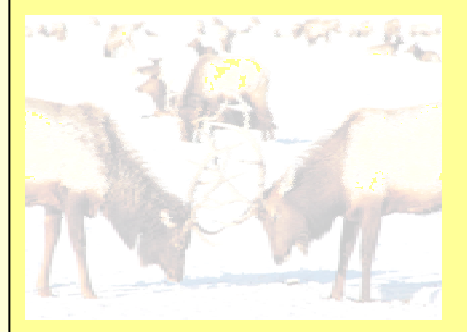

**MOU** 

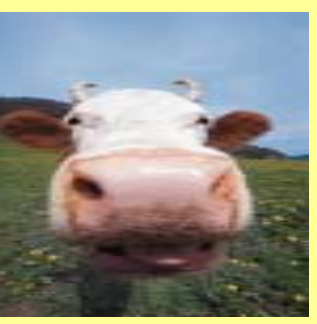

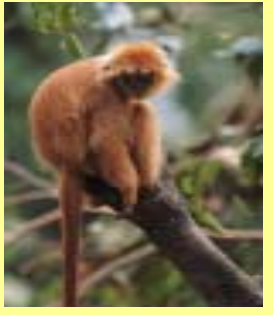

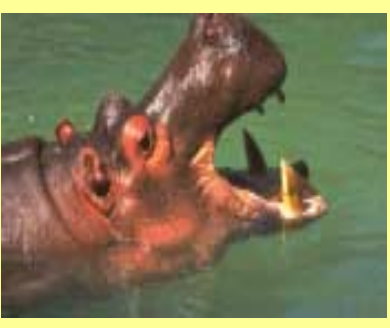

File Edits **Analysis Reporting Artifacts** 

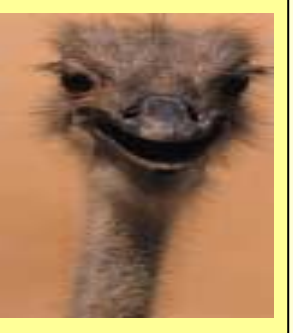

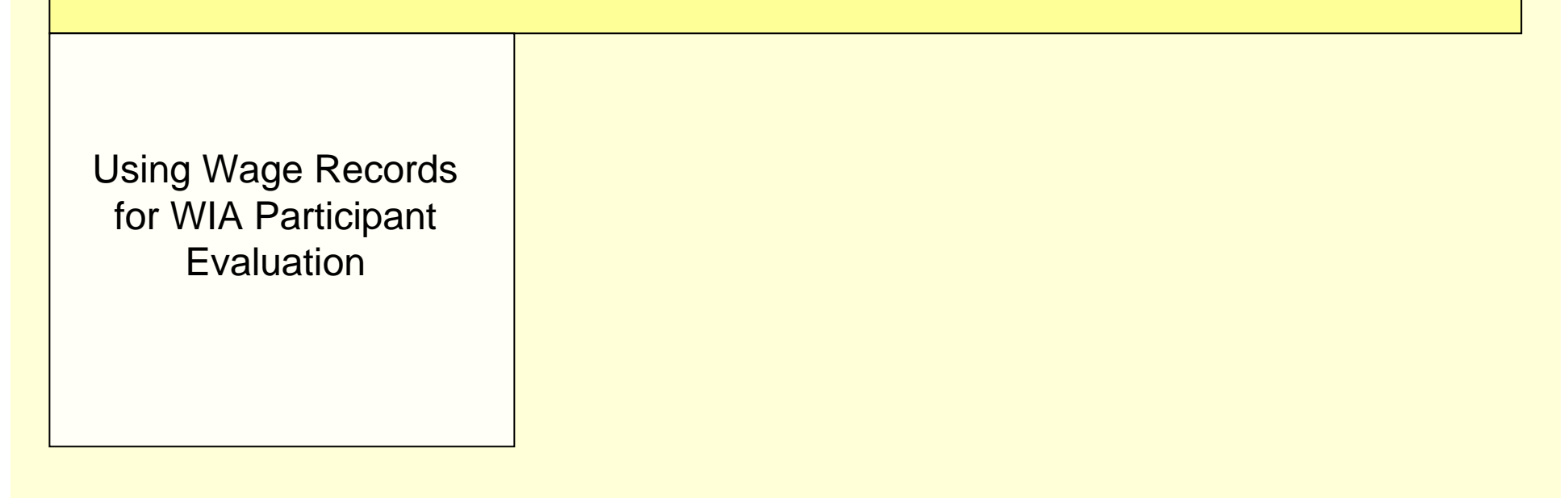

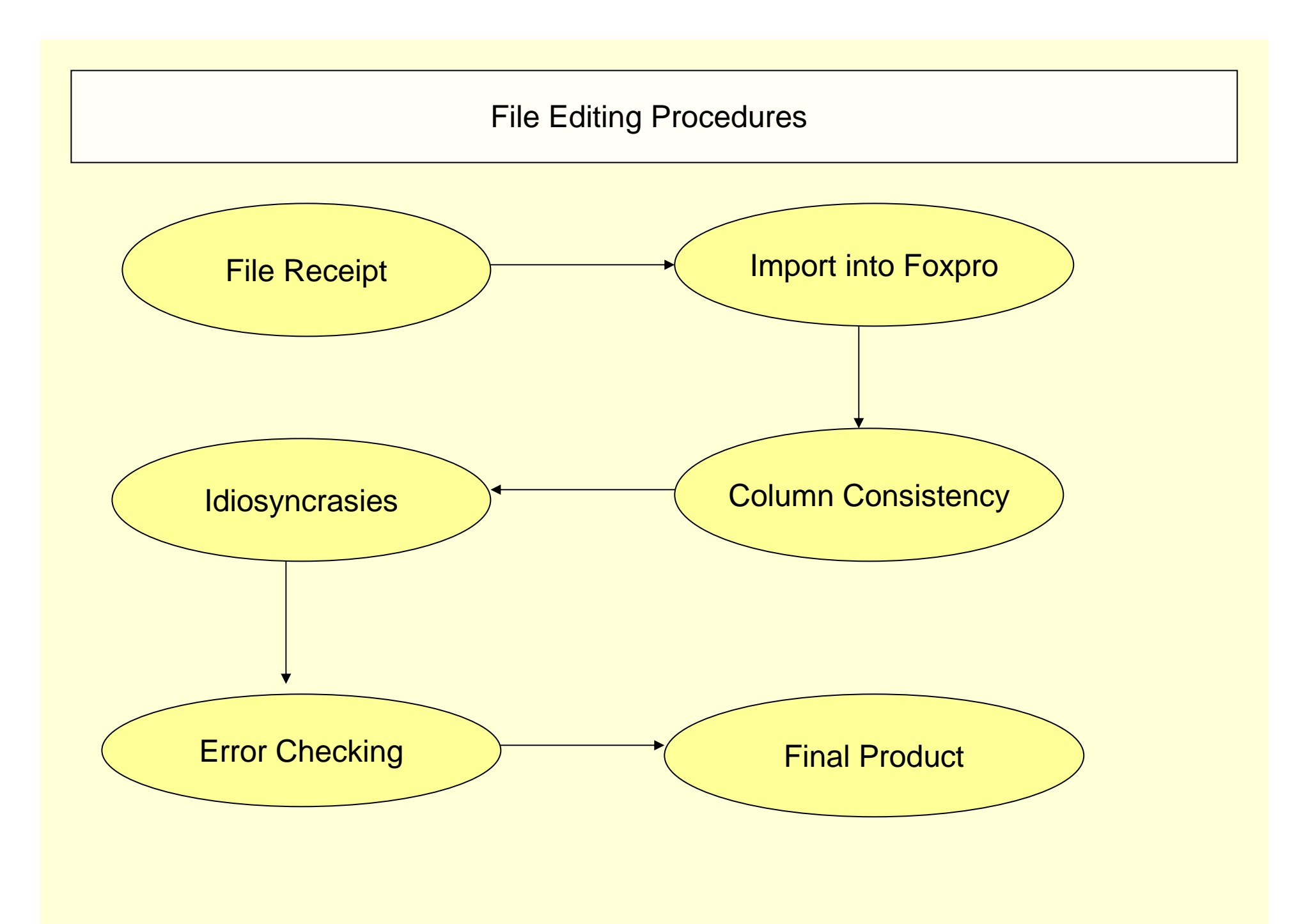

# Files Received from School

### File Formats

- 1. Excel Spreadsheet
- 2. Text file
- 3. CSV (Comma Separated Values)
- 4. Database table

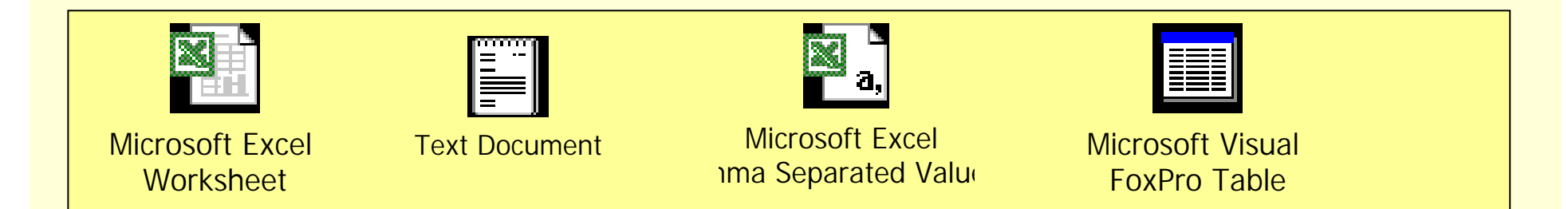

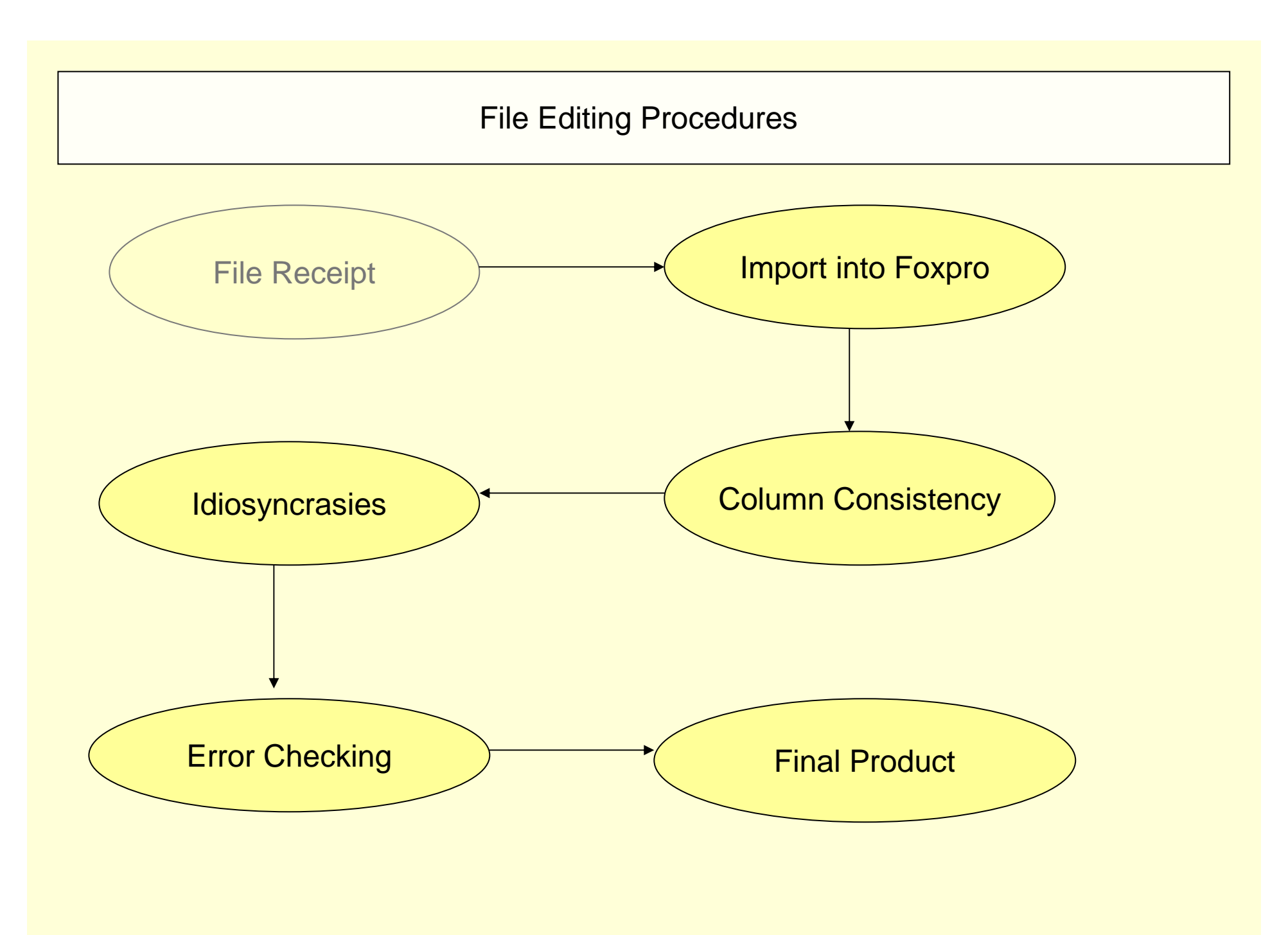

Importing Data into Foxpro (or whatever Database program you choose)

This is generally easy because of the built-in import features of the database programs

Things to watch out for:

- 1. Column names not importing with the data
- 2. Date Fields importing wrong
- 3. More than one worksheet in spreadsheet
- 4. More than one term combined into one table
- 5. Column delimiters not obvious

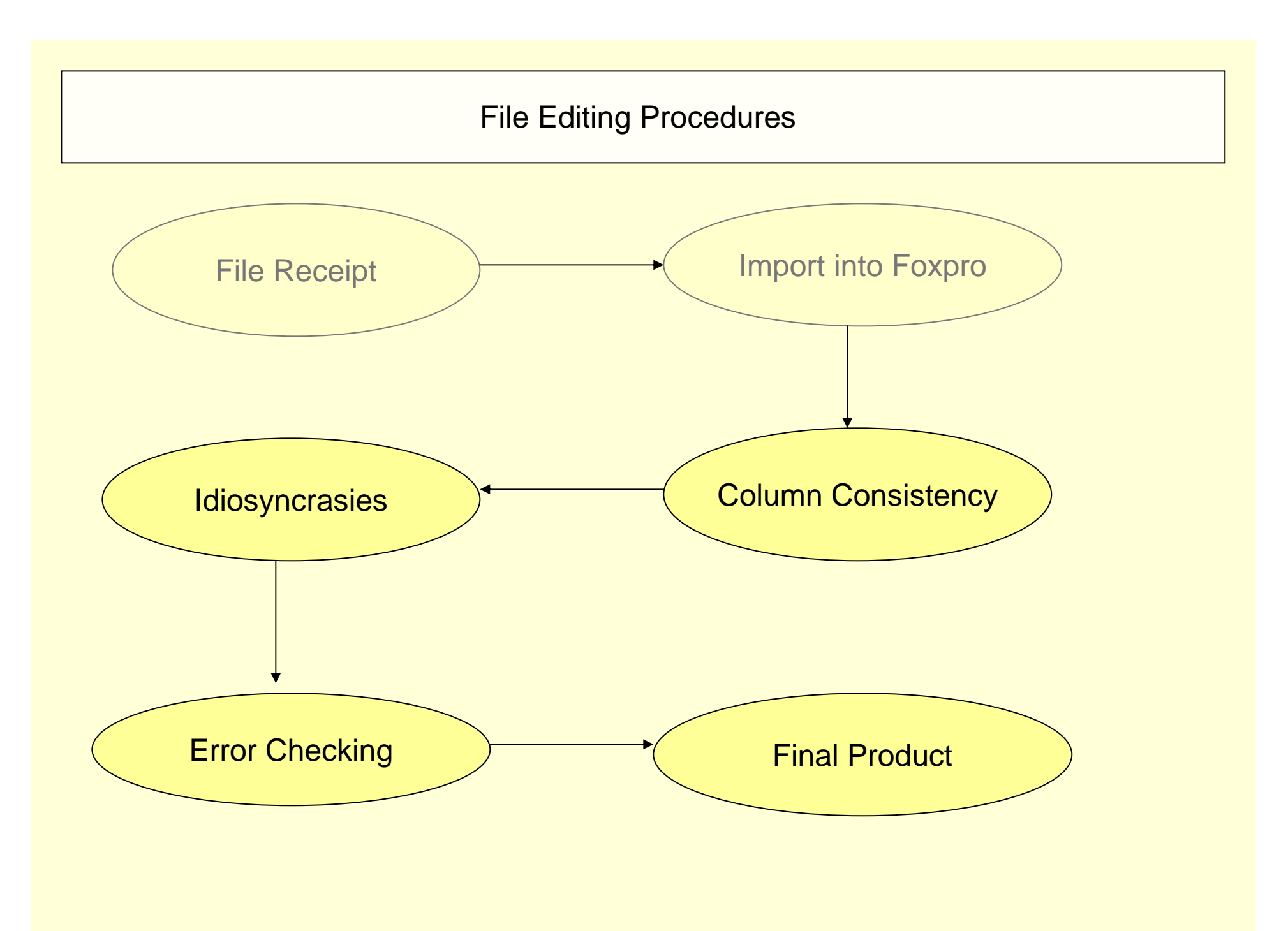

# Alter Table to Maintain Consistency

Major issues to check for:

- 1. Hours completed (Numeric)
- 2. GPA (Numeric)
- 3. Date of Birth (Variable ordering)
- 4. Graduation Date (Ordering)
- 5. Academic Program (Length)
- 6. Major (Length)
- 7. Resident (Content)
- 8. Term (Add)
- 9. SSN\_C (Add)

### Populate Fields:

- 1. Term
- 2. SSN-C

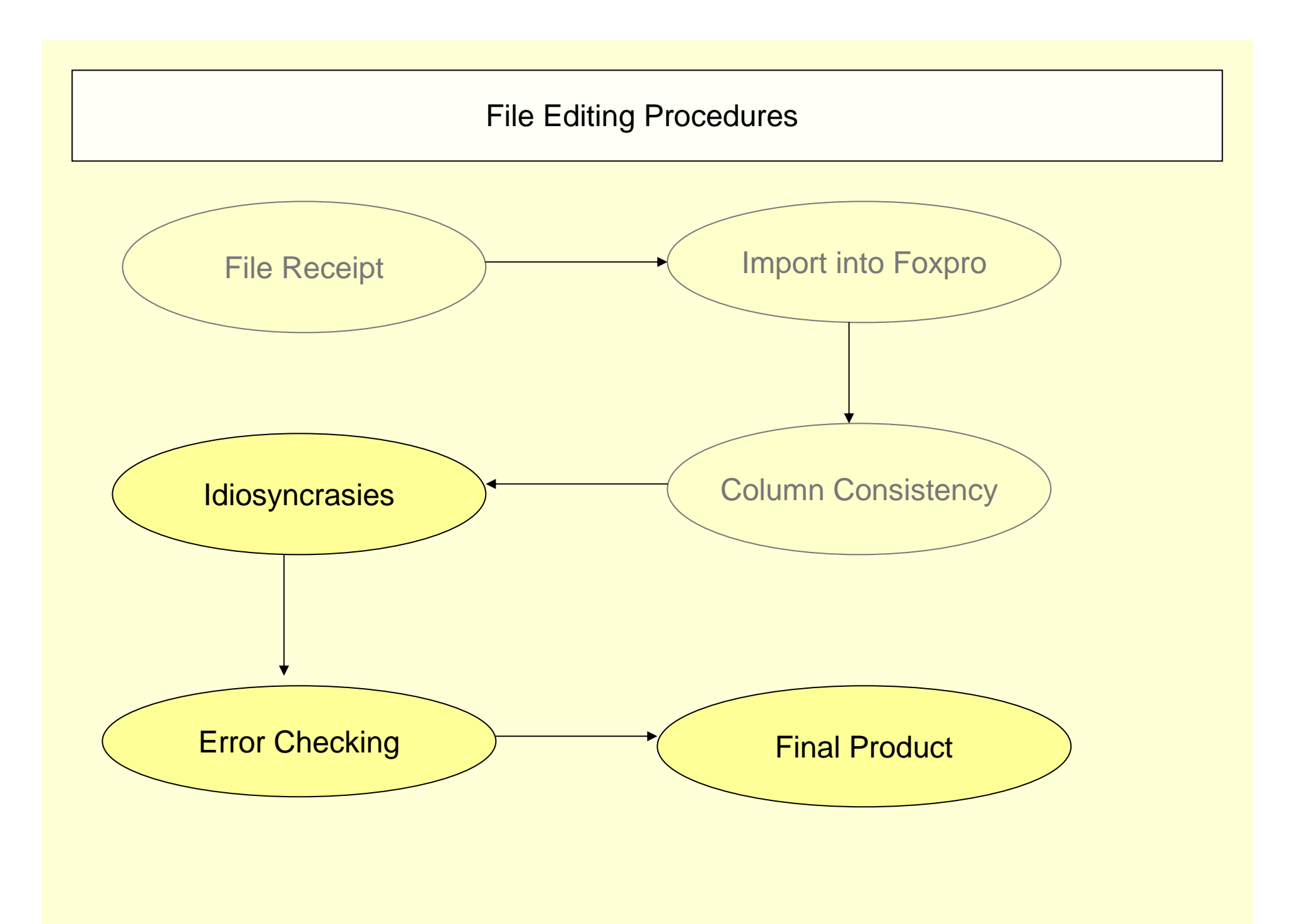

- One school has no graduates in the fall semester
- Graduation date not real dates (6 or 7 for spring or summer)
- -Matricul in real dates rather than 99/Fa
- Major is numeric
- Standing is numeric
- Spring and Summer combined in one file with no delimitation
- Graduates included from every semester, not just most recent

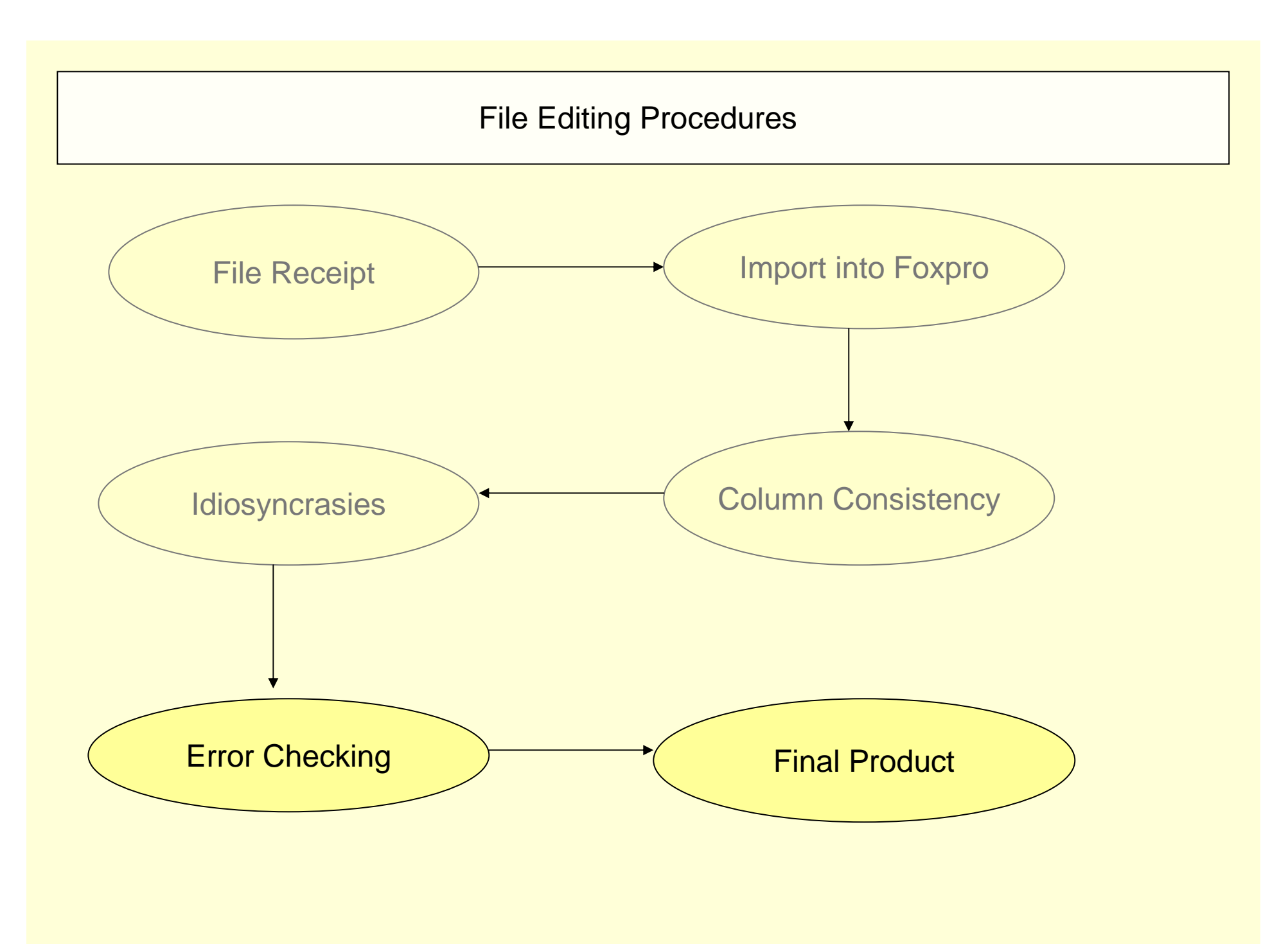

# Error Checking

- Remove duplicates
- Run Frequency distributions
	- -- Graduates
	- -- CIP
	- -- Gender
	- -- Resident
	- -- Unique SSNs
	- -- Invalid SSNs
	- -- Degree type
	- -- Graduation Date

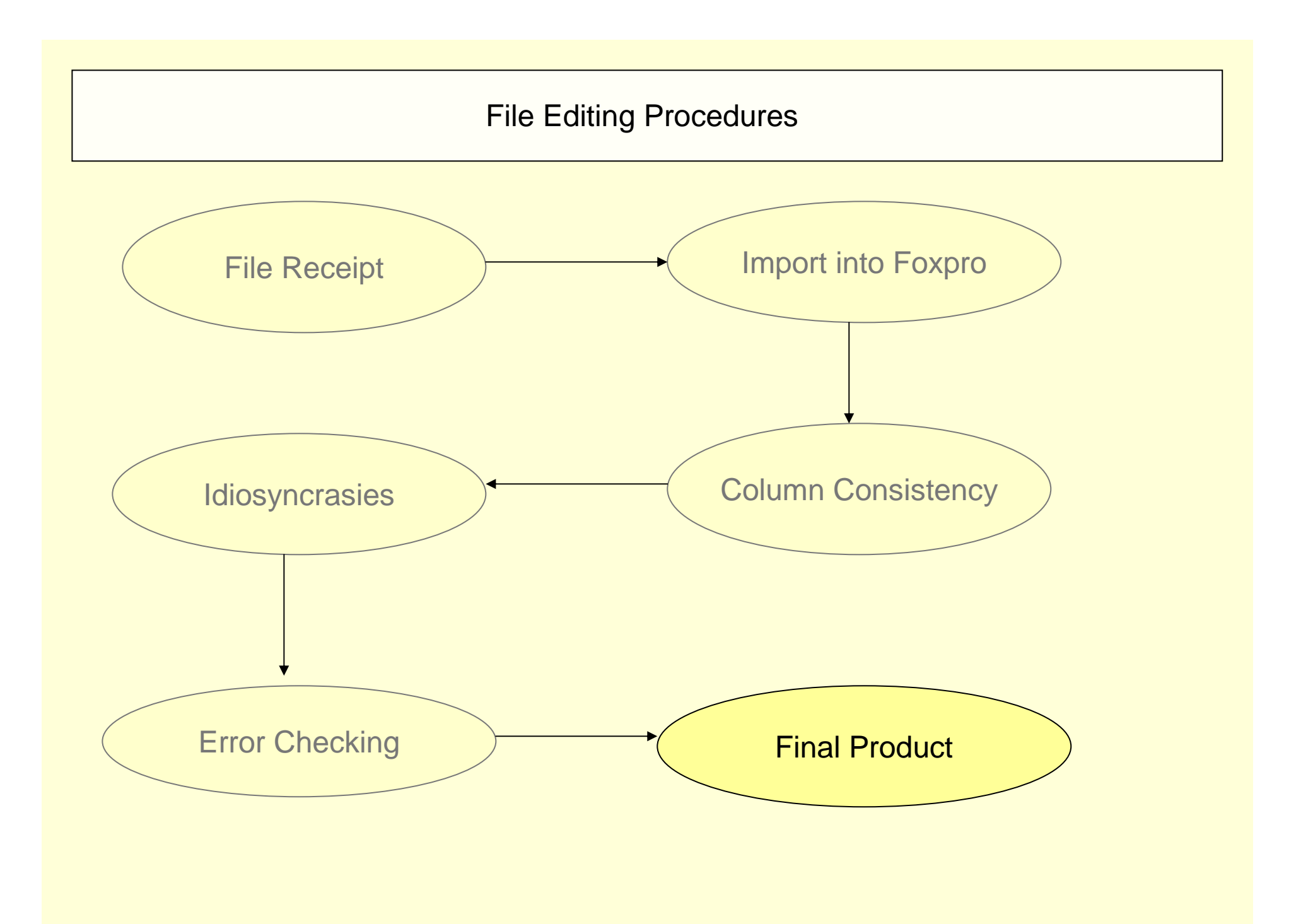

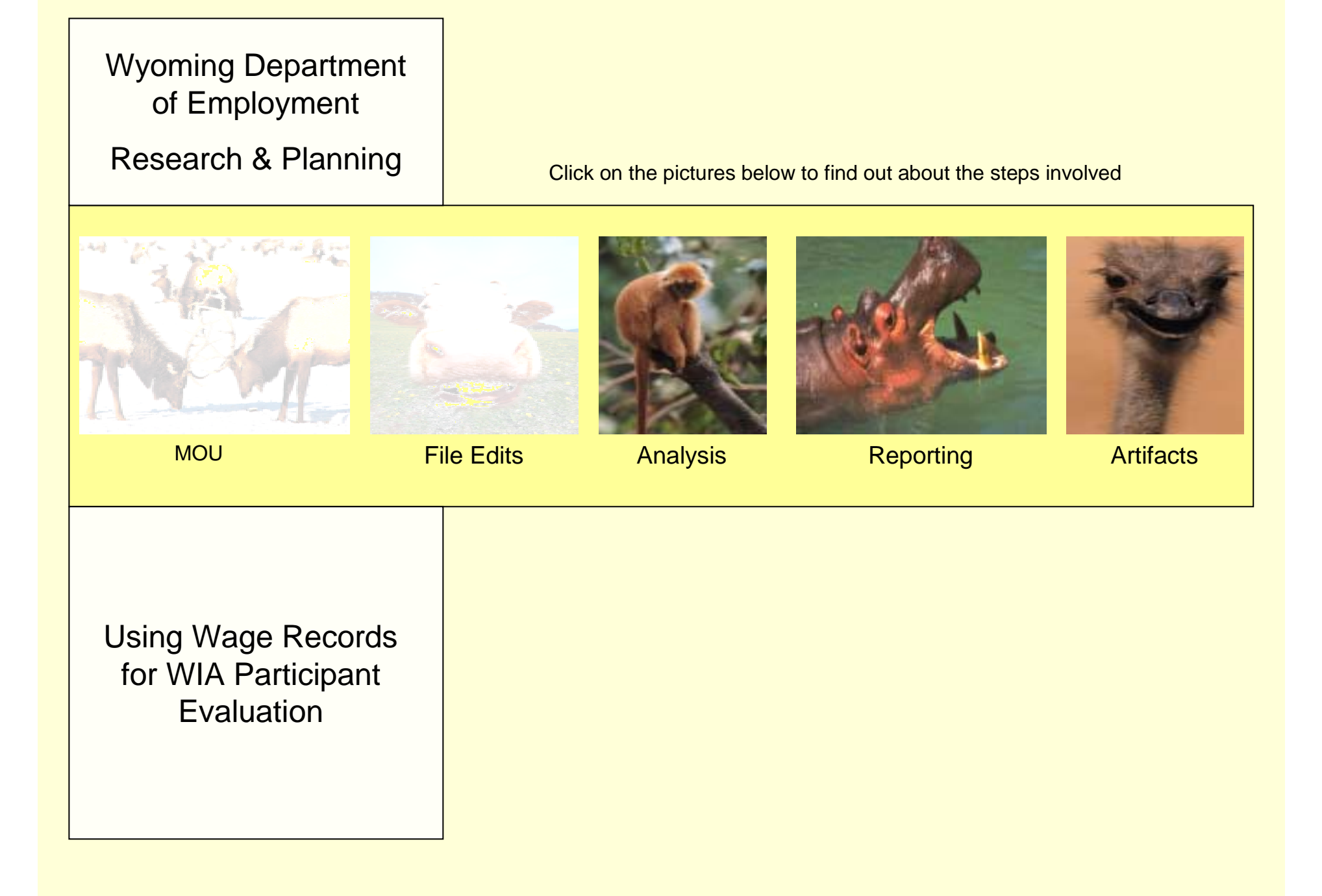

# Data Analysis

Steps of Data Analysis

- 1. Merge with Wage Records on SSN
- 2. Develop time series
- 3. Develop stratifications
- 4. Match control group
- 5. Compute statistics

## Develop Time Series

Steps for Developing Time Series Table

- 1. Decide on length of time series
- $\bullet$ Create columns
- 3. Fill columns with series data
- 4. Run query to condense file into horizontal structure

Points to Consider

- 1. Using a period field is easier than year/qtr or term
- 2. Time series will be unique to the individual. Grouping variable will be graduation date
- 3. Individuals might have more than one degree or certificate (graddate)

# Create Stratifications

## Steps Involved

- 1. Decide on relevant variables for stratification
- 2. Sort experimental group into the stratifications
- 3. Frequency distribution of experimental group on stratification variables

Possible Variable to Stratify

- Gender
- Age Group
- Previous Earnings (group)
- Previous Turnover
- Previous Industry classification

Create Matched Control Group

Steps to Creating Control Group

- 1. Use criterion variables to decide who in the "population" of wage records is eligible for participation. This is the control group pool.
- 2. Using distribution from experimental group, assign an identical distribution to control group pool.
- 3. Determine N by using the smallest n in any stratification group. That group uses 100% of the eligible pool.
- 4. Apply the distribution to the rest of the groups using the total N calculated in step 3 in order. This will give you the n for each group.
- 5. Randomly select from control sample pools to make control groups

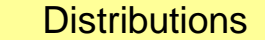

**Matrix** 

#### Compute Statistics

Quasi-Experimental Comparison

-Limited number of variables can be tested because of small cell sizes.

- In order to use more variable in the model, huge samples have to be employed.

Multivariate Procedures

-Ordinary Least Squares

-Statistically controls for small sample sizes

- Basically holds constant certain variables so that statistical effect can be measured independently

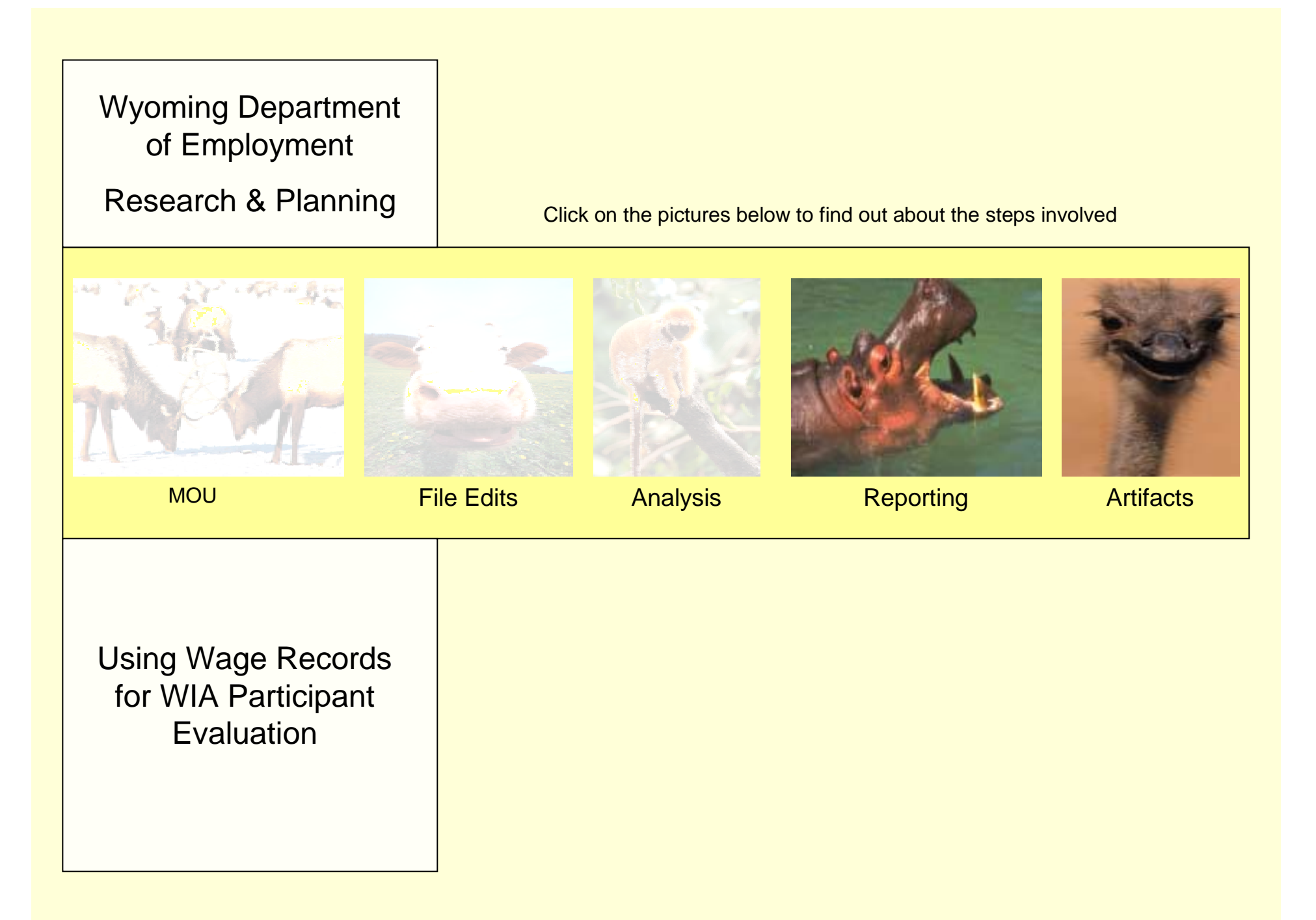

# **Reporting**

## Sample Reports

-Workforce Development and **Community College Outcomes** 

-Measuring the Impact of Wyoming's Workforce Development Training Fund: Part Two

- Sara's College publication (In your packets)

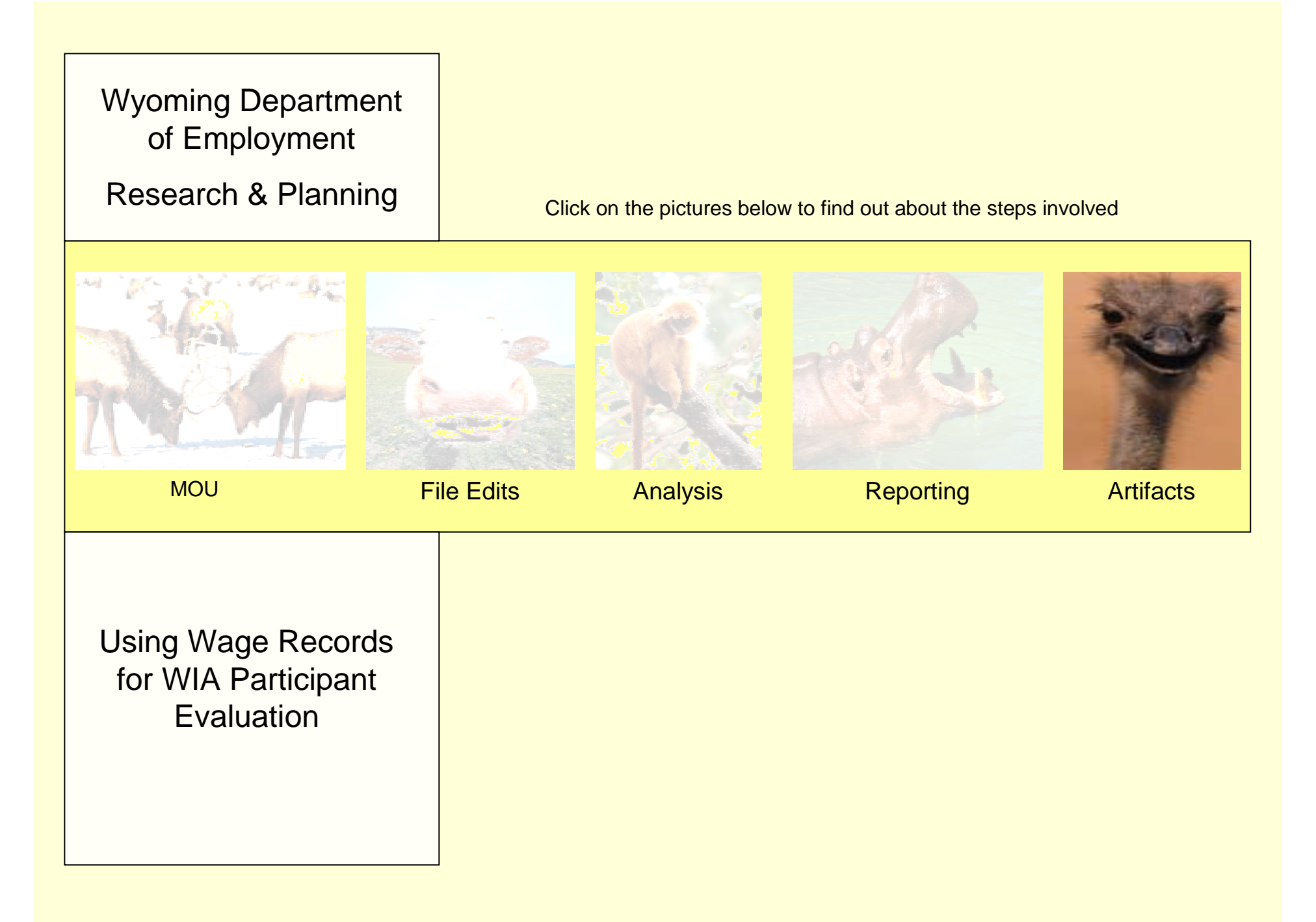

## Artifacts of WIA reporting

**Artifacts** 

- -- Evaluation period too short
- -- Turnover
- -- Compared to what ?

#### Suggested Reading

- **- Workforce Investment Act Customer Satisfaction: Lessons from the Field**
- -**How Difficult is it to Contact Workforce Investment Act Job Seekers**
- **Measuring the Impact of Wyoming's Workforce Development Training Fund**
- -- Tony's Skip Gillum research